### **Mac Computer**

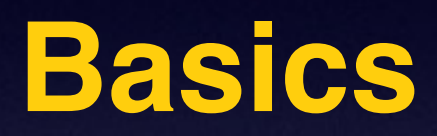

### **March 19, 2015**

# **Turn Off Ringer**

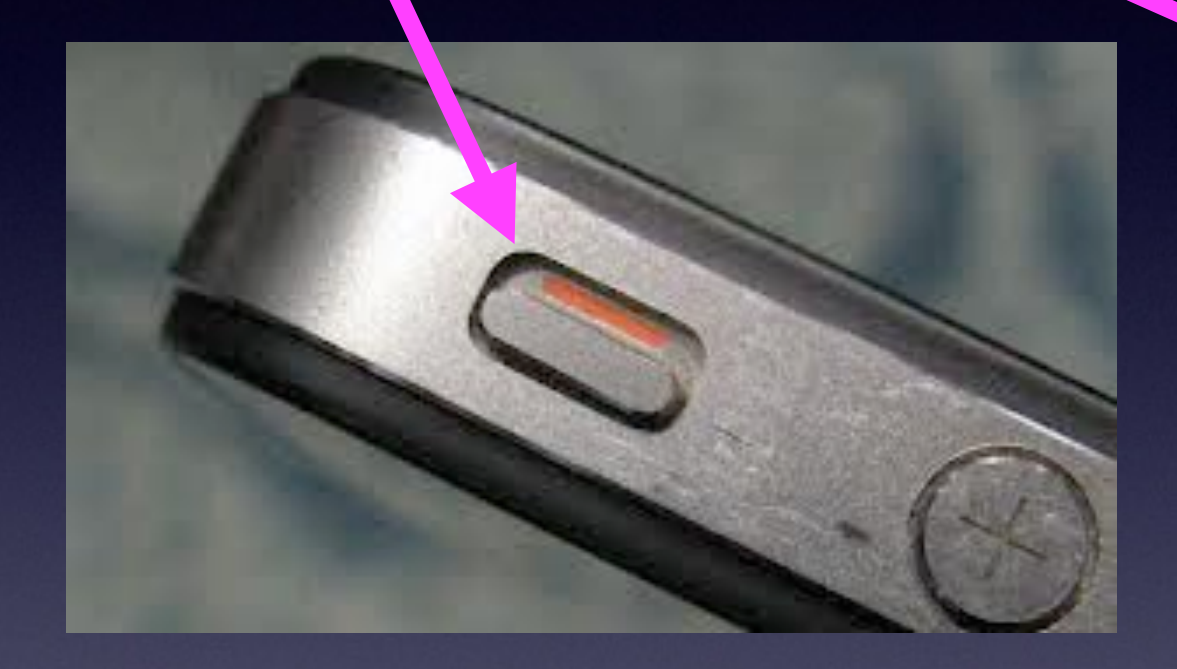

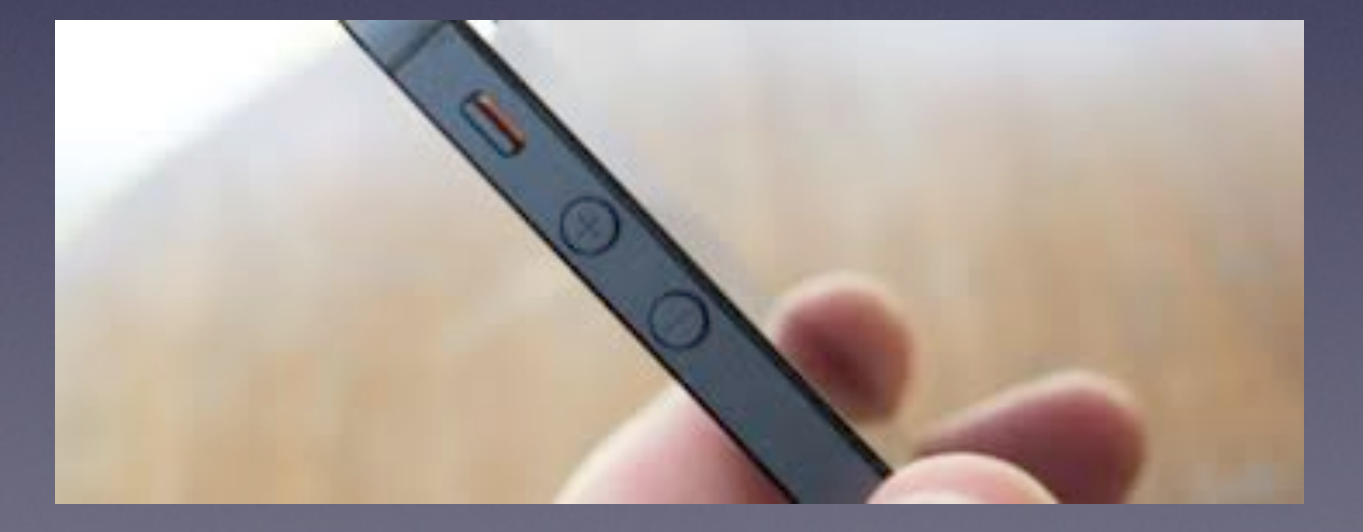

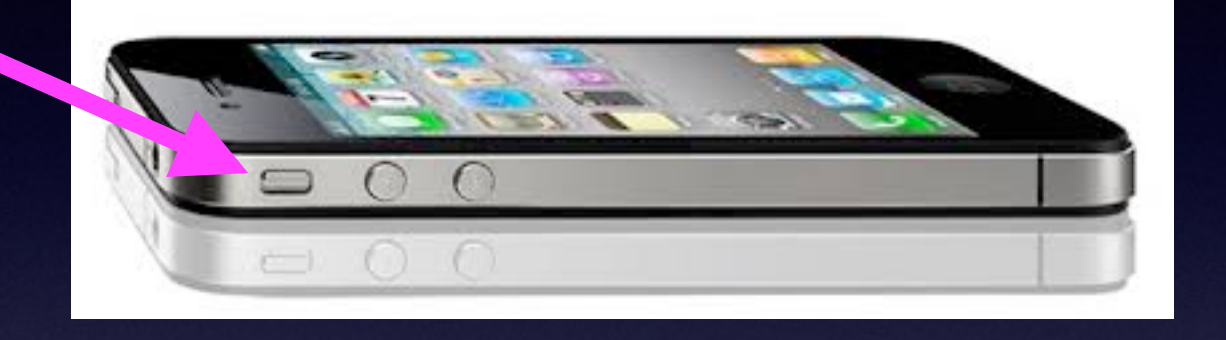

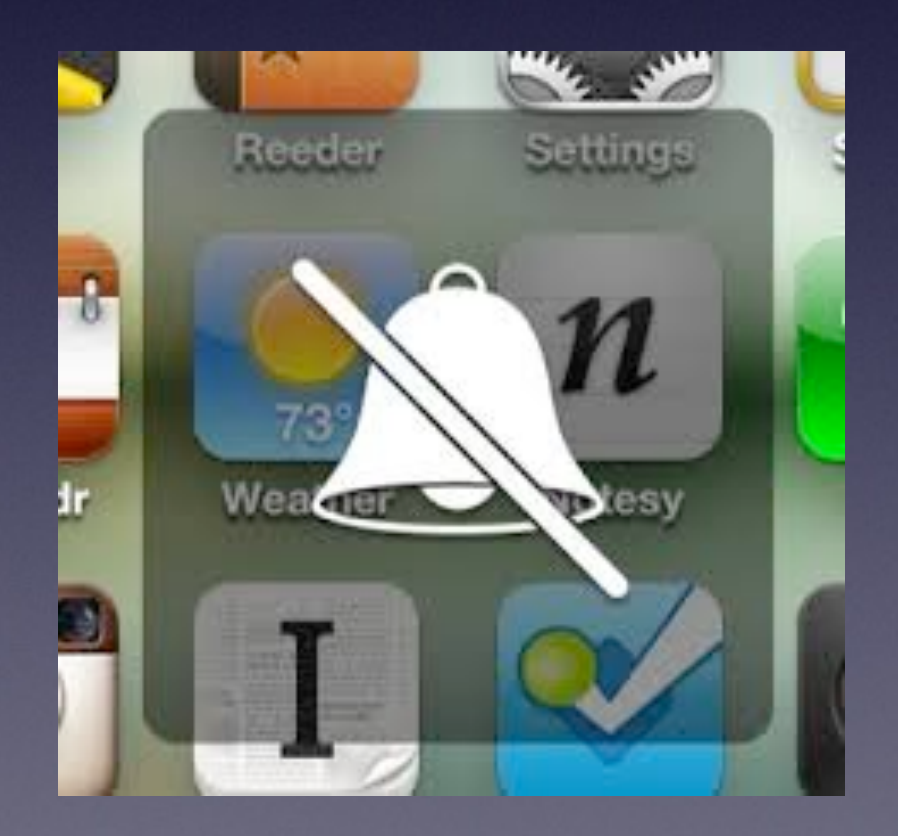

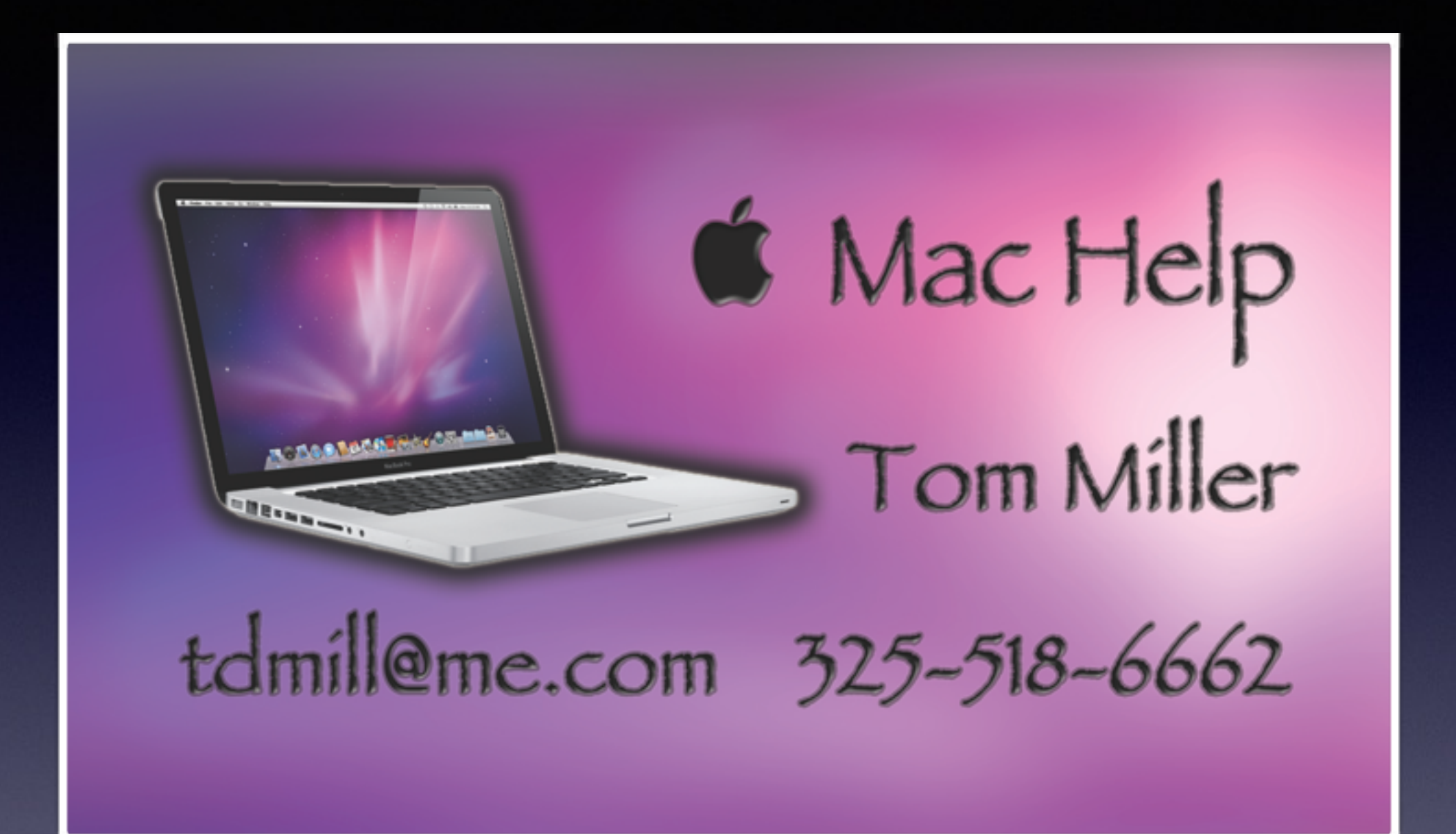

## 21" iMac Yosemite

http://abilene.craigslist.org/sys/4879974407.html

#### $\star$  iMac 21" - \$595 (Abilene)

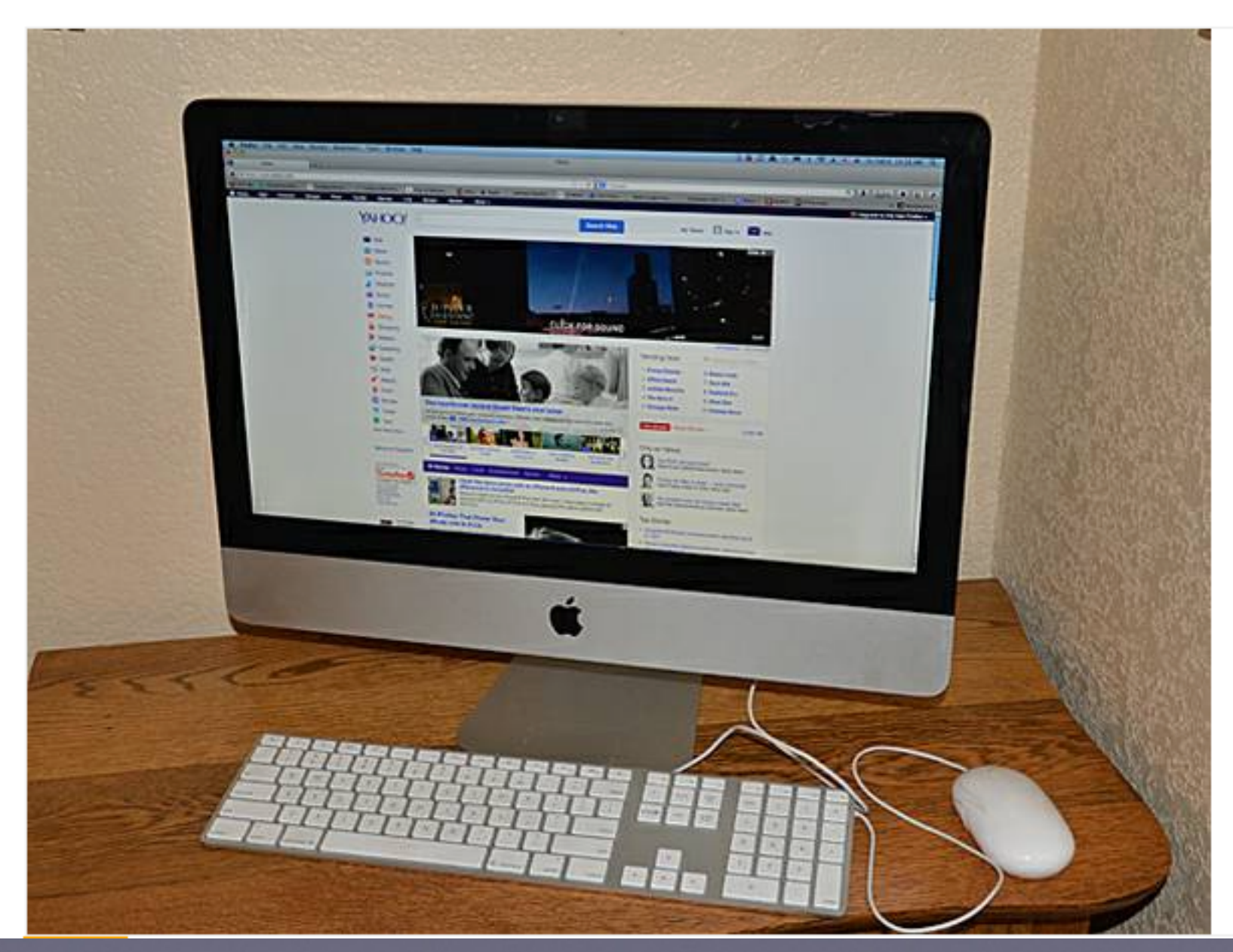

## 24" iMac Yosemite

http://abilene.craigslist.org/sys/4879974407.html

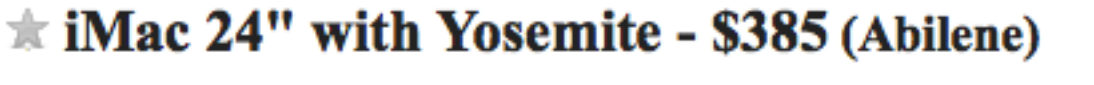

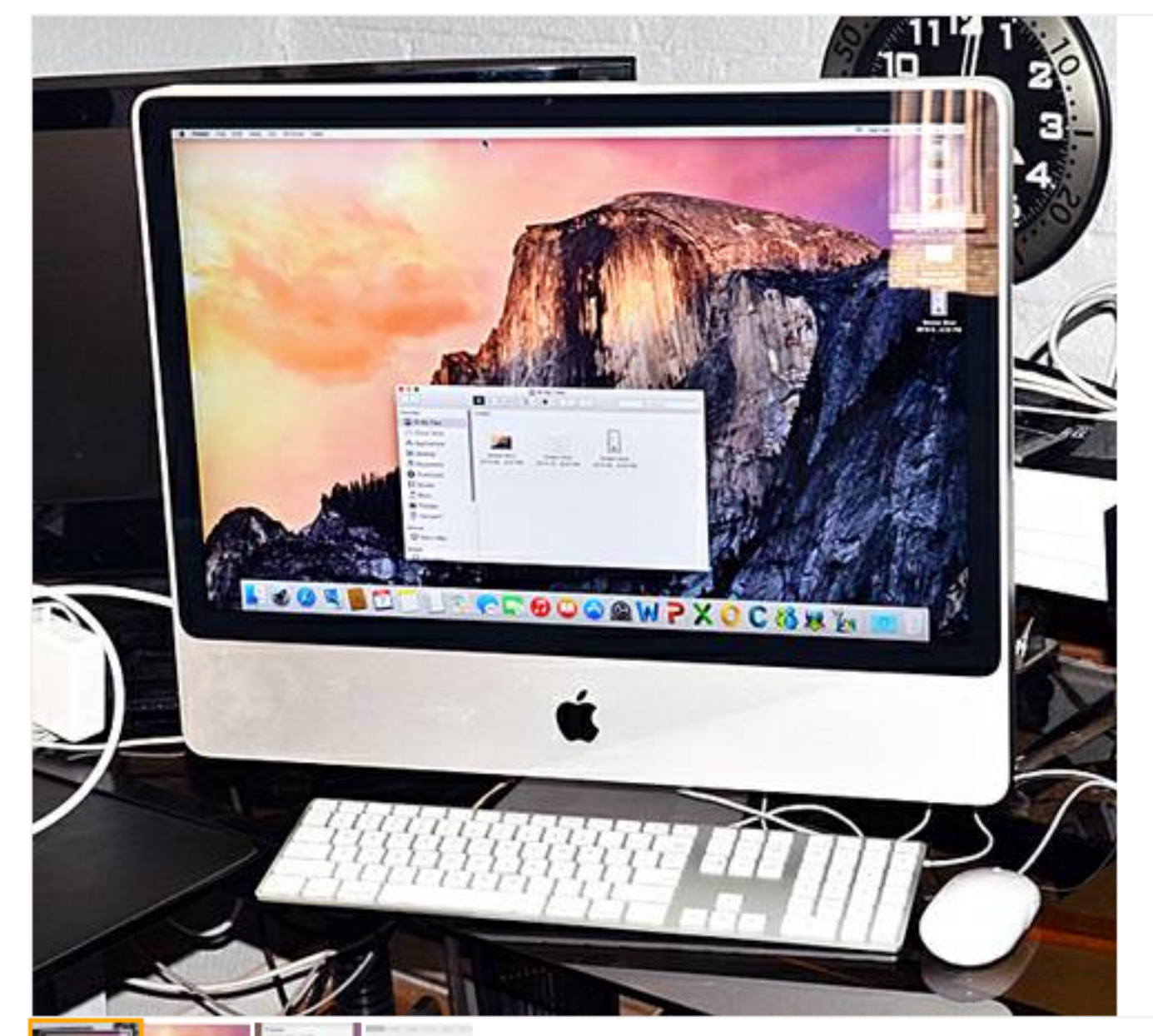

## **The Problem We Have!**

#### **Technology of this kind was non existent in our formative years!**

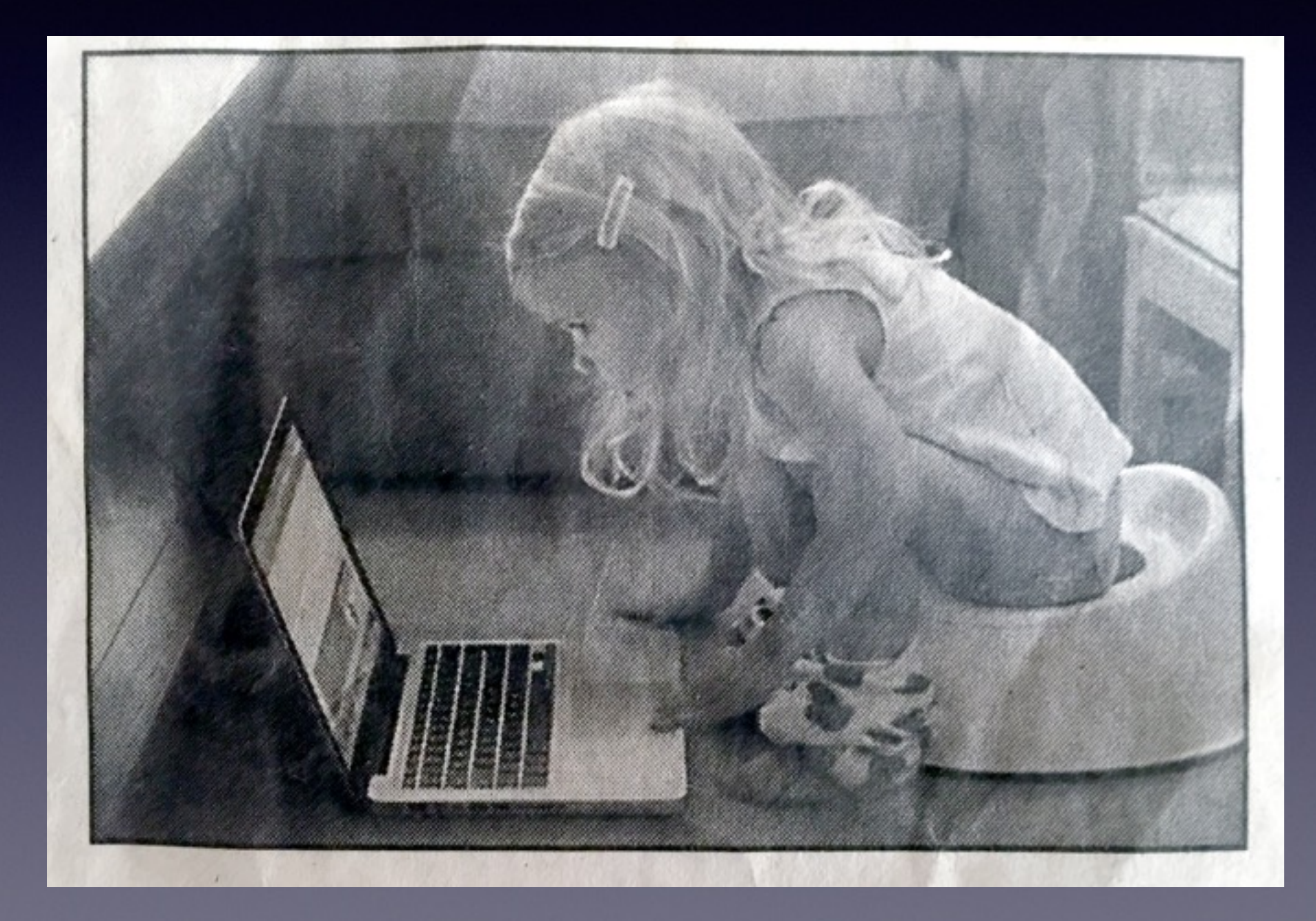

### **David A Cox Yosemite Video**

#### **<https://www.youtube.com/watch?v=wSPisJXyjso>**

*"PC Classes" refer to personal computer classes.*

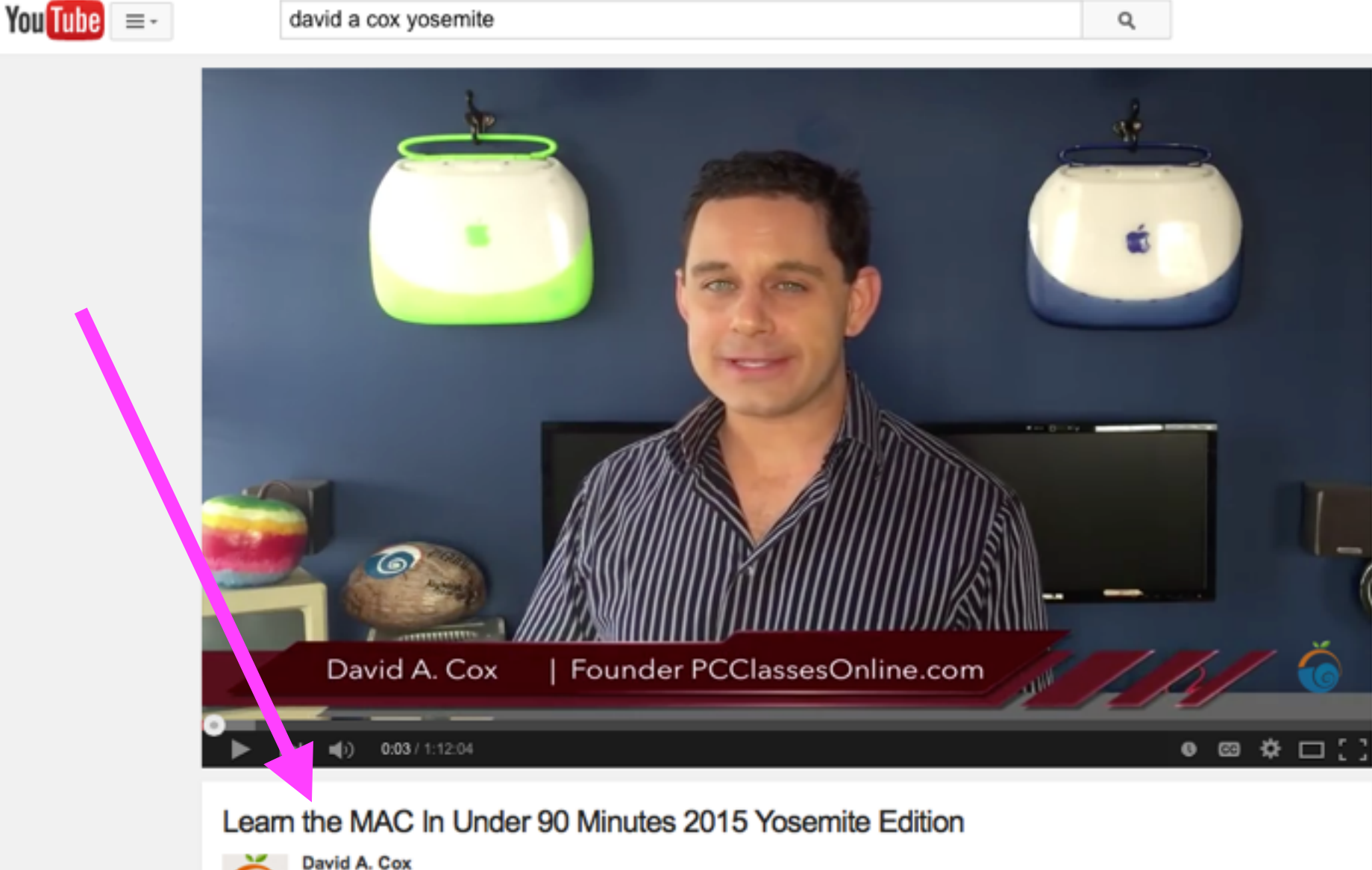

**B** Subscribe 143,498 237,888 16 4,348 學 66 Share \*\*\* More Download + Add to

#### Published on Nov 21, 2014

Just get your first Mac? This tutorial is perfect if you just bought your first Apple Computer or need to brush up on the basics. David A. Cox is a technology teacher and in this video he'll show you everything you need to get started. Topics include Finder, Setting Finder Preferences, the Dock, the Apple Menu, Hot Keys, and more.

### **"Learning Mac" Observations**

- **1. People who learn are people who want to learn!**
- **2. It is hard to comprehend from a book. "Dummies"**
- **3. It is difficult to watch a video.**

**\***

- **4. If you are new to Mac….it is not easy to switch.**
- **5. There is no progress without a struggle.\***

This is probably the most famous quote by abolitionist orator Frederick **Douglass:** "If there is no struggle there is no progress. Those who profess to favor freedom and yet depreciate agitation...want crops without plowing up the ground, they want rain without thunder and lightening.

Frederick Douglass, Canandaigua, New York www.publiceye.org/.../Quotes/Frederick Dougl... Political Research Associates

## **Advertisers Are Tricky!**

#### [speedtest.net](http://speedtest.net) on Safari!

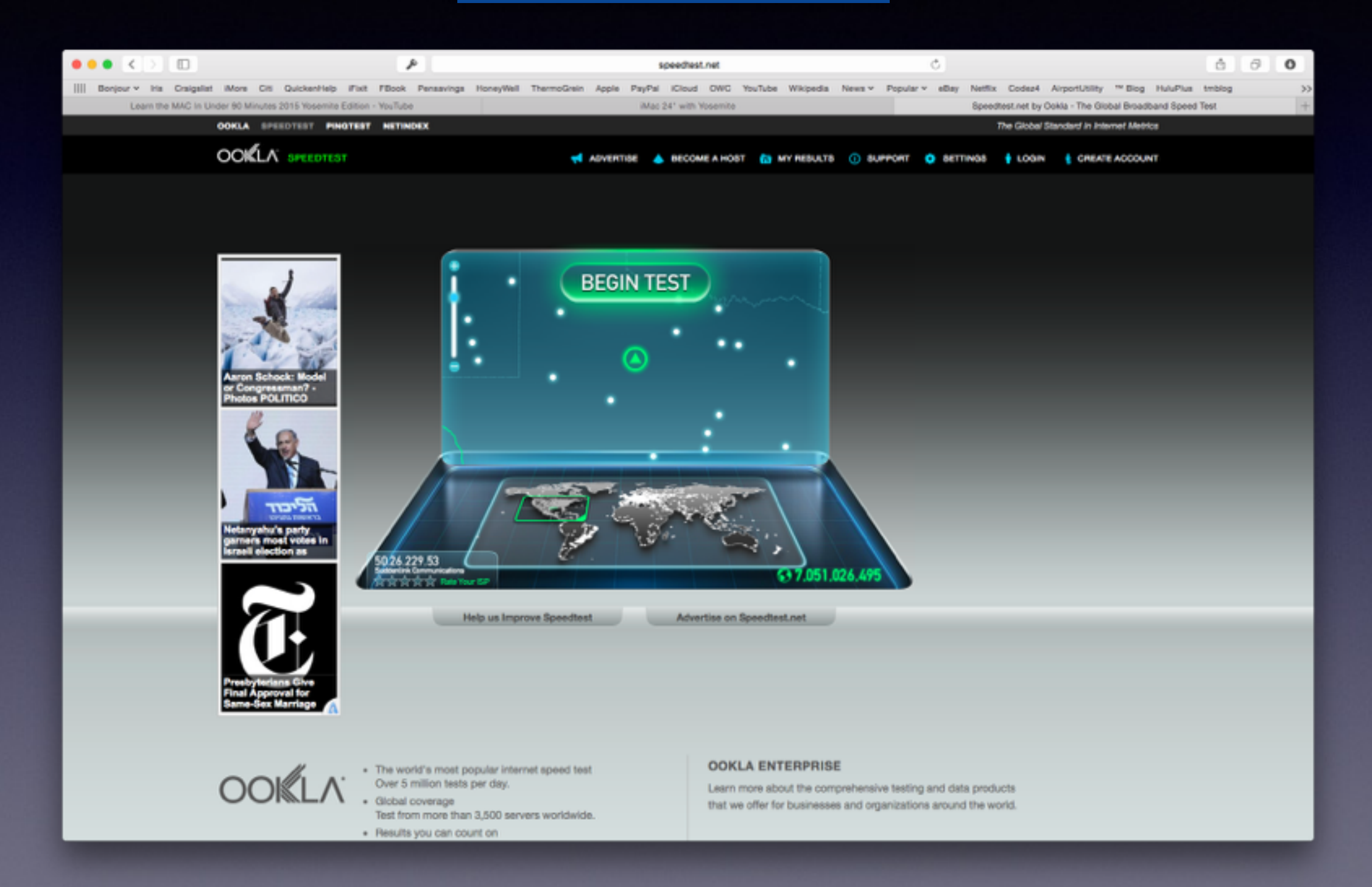

## **Advertisers Are Tricky!**

### [speedtest.net](http://speedtest.net) on FireFox

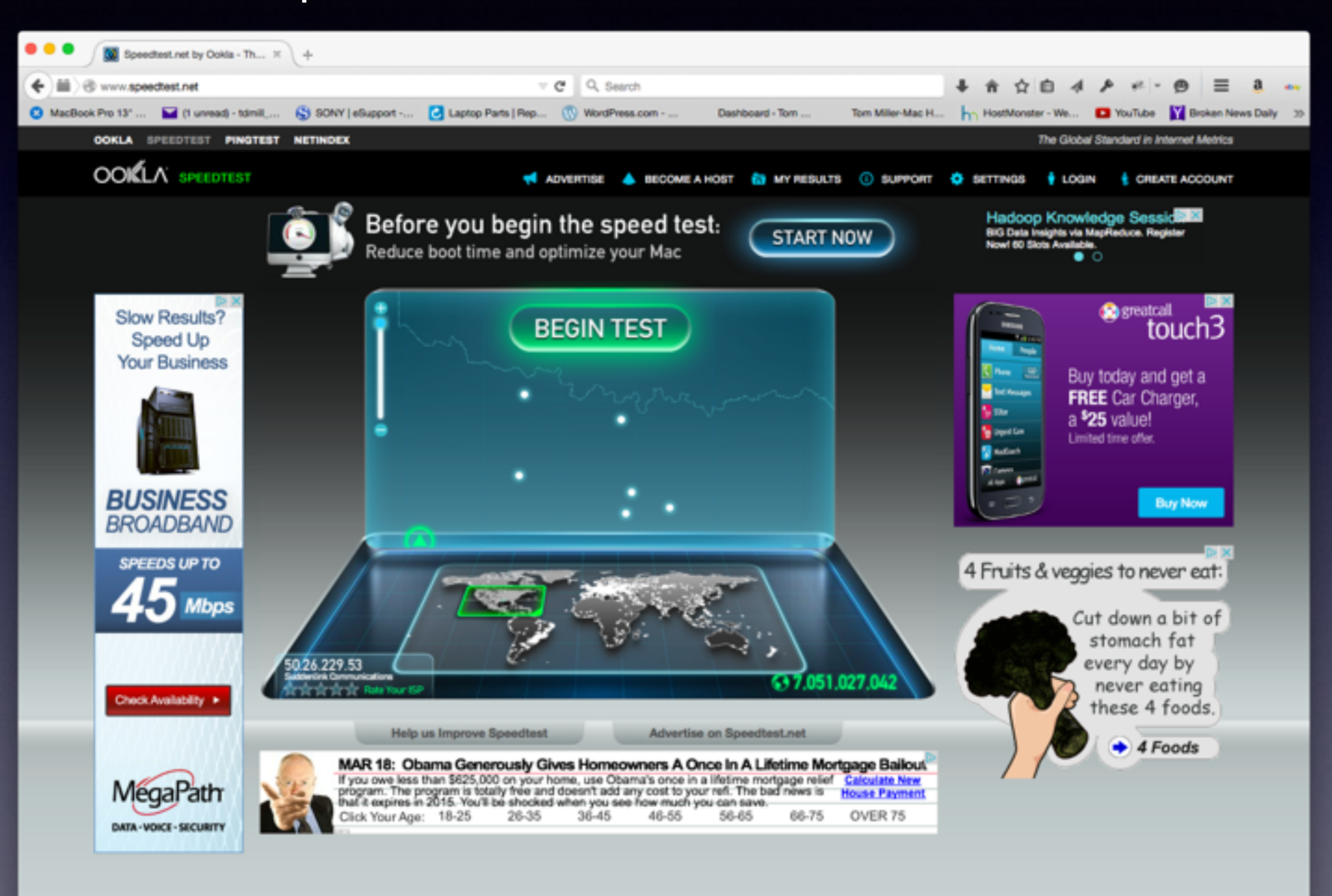

. The world's most popular internet speed test Over 5 million tests per day. · Global coverage

Test from more than 3,500 servers worldwide.

**OOKLA ENTERPRISE** 

Learn more about the comprehensive testing and data products that we offer for businesses and organizations around the world.

## **Turn Off Advertiser Tracking**

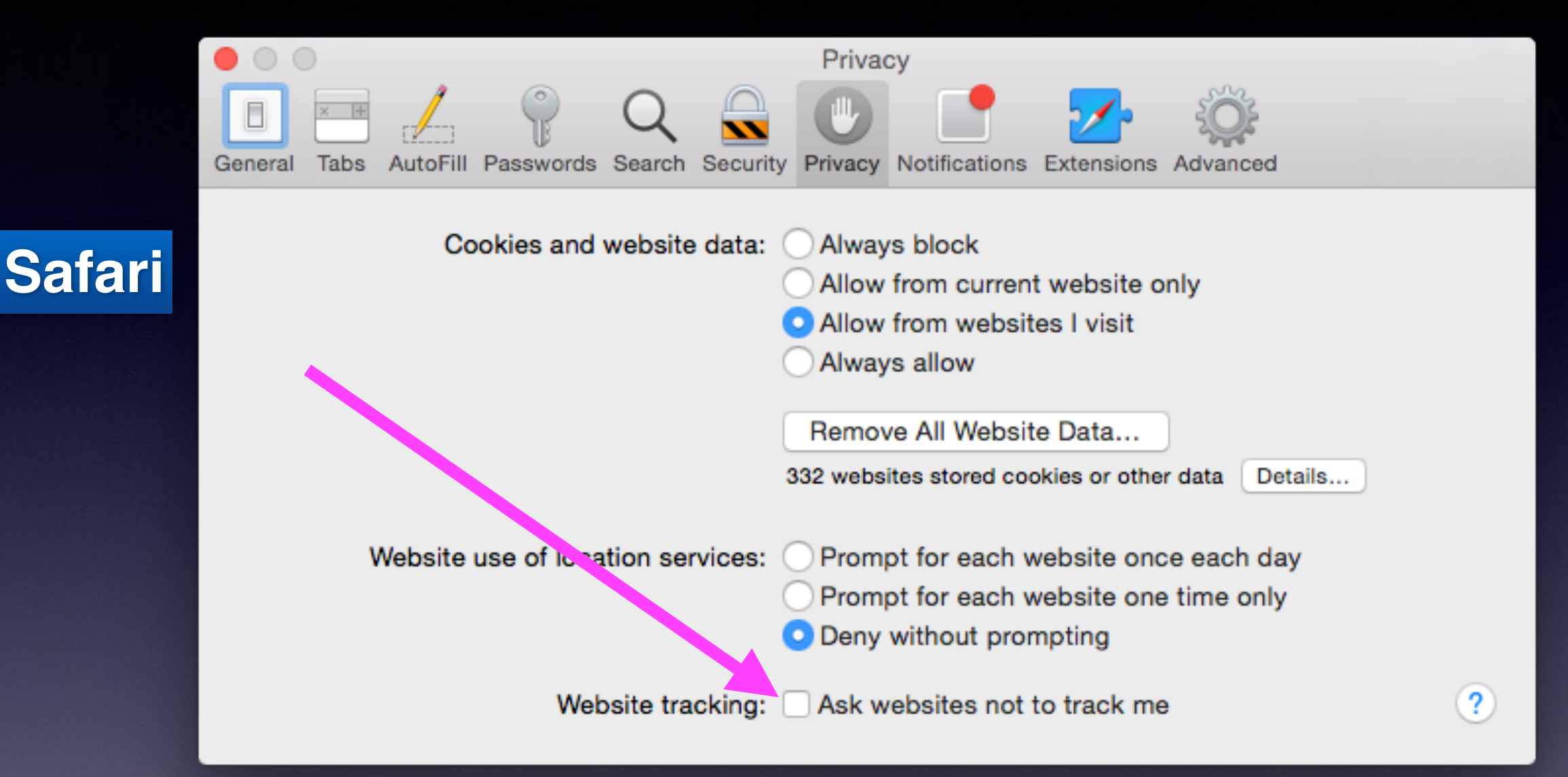

That's all there is to it. While Safari can't completely prevent websites from tracking you and your data a, using this feature should prevent sites that actually obey the rules from doing so.

From Rene Ritchie

### **Does My Mac Needed Antivirus Software!**

#### <http://www.tommillermachelp.com/2013/05/30/does-my-mac-need-anti-virus-software/>

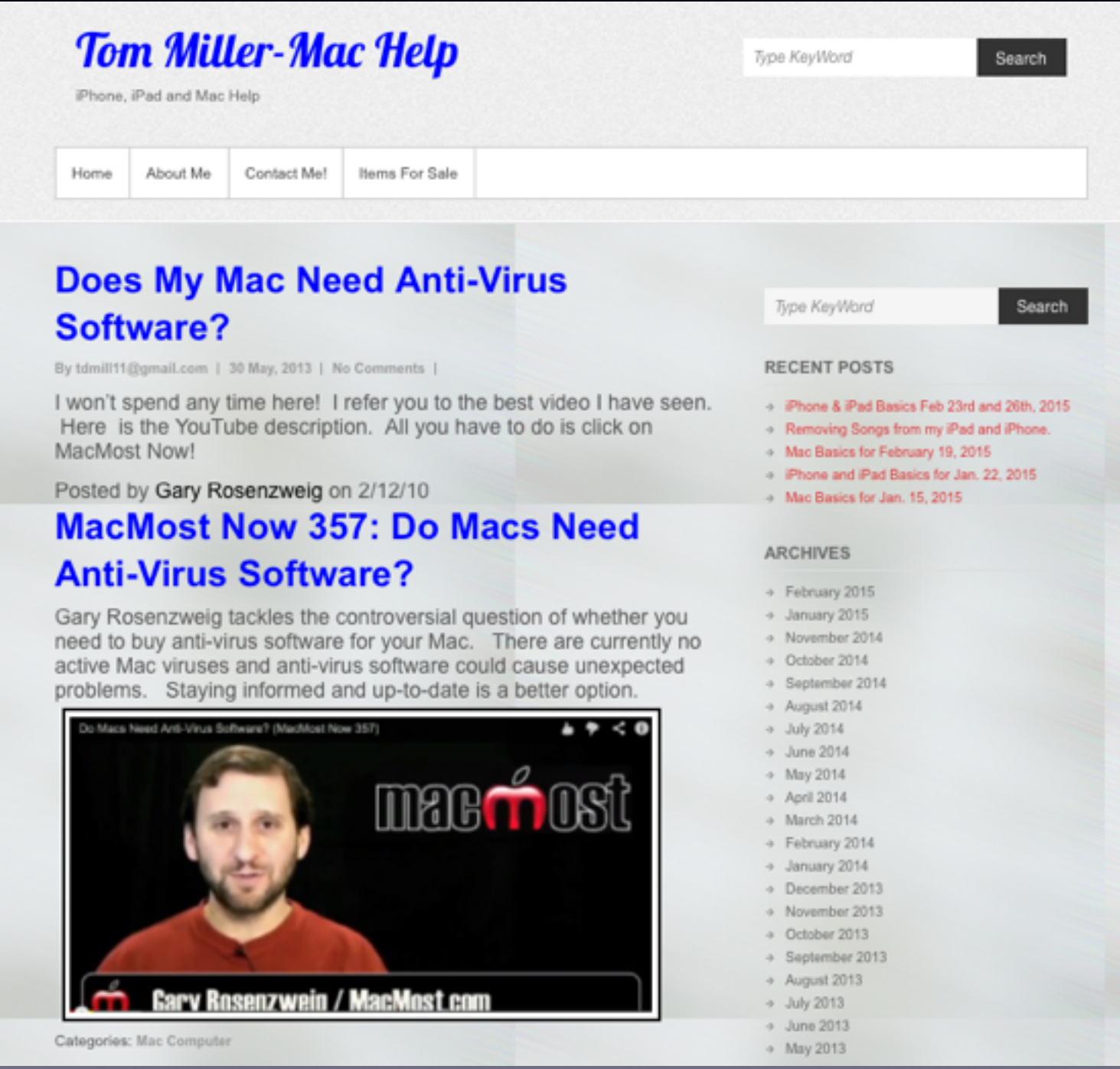

## Be Careful ... Antivirus Software Can Be a Real **Problem!**

http://store.apple.com/us/question/answers/mac/do-i-need-an-antivirus-program-for-my-macbook-pro/Q7HU22X2K27JTAF7J

No you don't. Don't be fooled by salesmen pressure. Mac's have their own built in Firewall and if you update all the ones they alert that you need you will NEVER get a virus. My Mac technician told me that and I have been with Mac for 23 years and never ever had a problem. Hope that helps you. Cheryl

Answered by Cheryl Ann H from Chinchilla | Feb 7, 2015 | Flag as inappropriate

I would say loudly NO!

I have been using Macs & Windows since the mid 80s. I remember DOS & I think it was the 286 windows computer & the Mac SE30. Many viruses on windows. But never a problem on the Mac except when I installed Norton Antivirus For The Mac. All kinds of problems with Norton.

The biggest source of adware & malware are the sites that offer you all kinds of free downloads of software. They bundle it in with garbage.

The only reason we have a windows cpu in the house is because the wife worked briefly for Uhaul & the wife wanted to be straight arrow & not allow me to fool U-Haul. And U-Haul also wouldn't even hear of using a wireless network because they were concerned about security.

Let me get this right "Have to use the security prone Windows OS but can't use a WiFi network. **ROFLMAO** 

Answered by David P from Sun City West Feb 16, 2015 | Flag as inappropriate

## **Scrolling vs No Scrolling!**

The Trackpad and Magic Mouse have "Gestures" to eliminate the need for Scroll Bars.

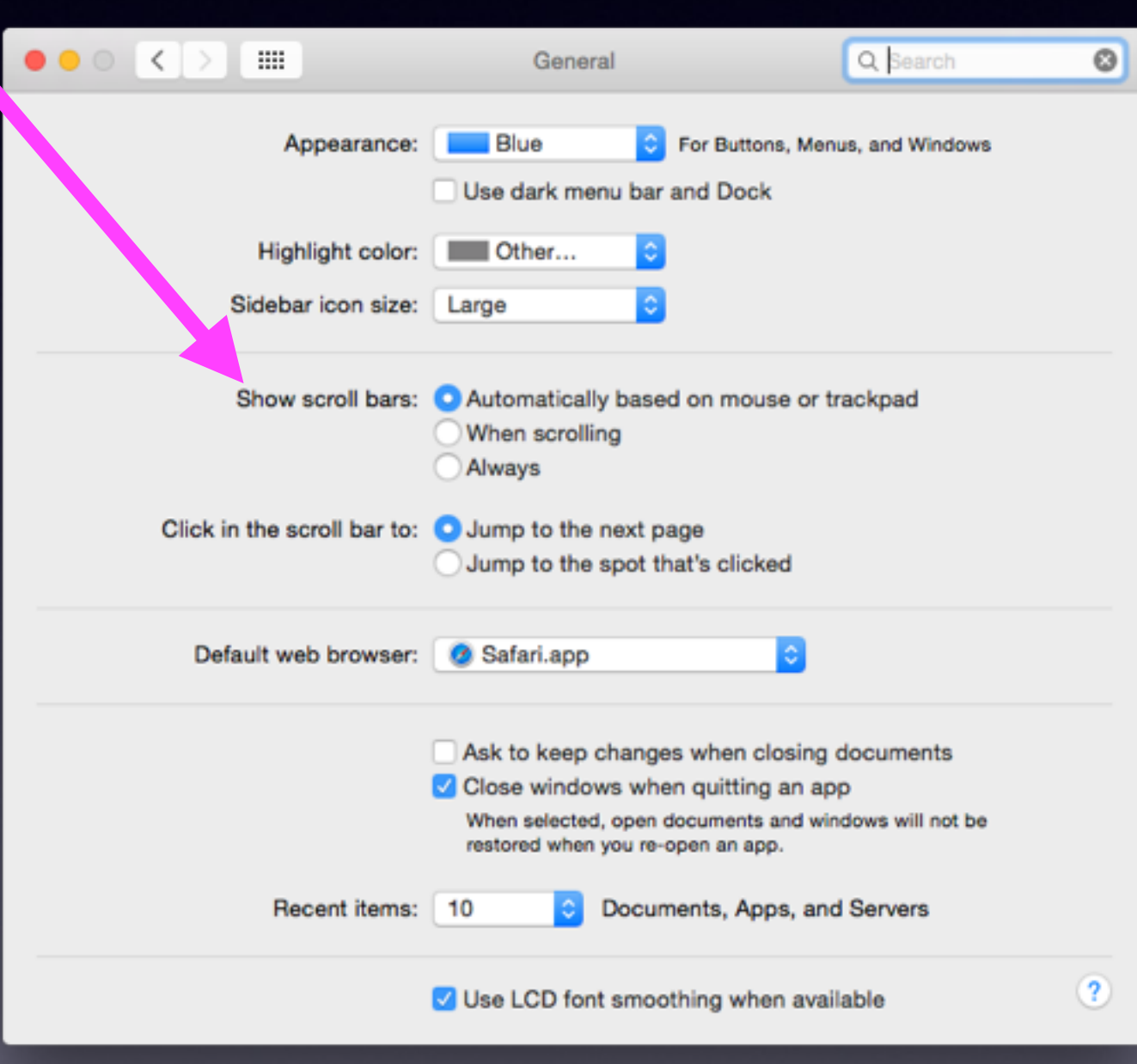

### **Magic Mice Have R. Click.**

### **What does Left and Right Click do?**

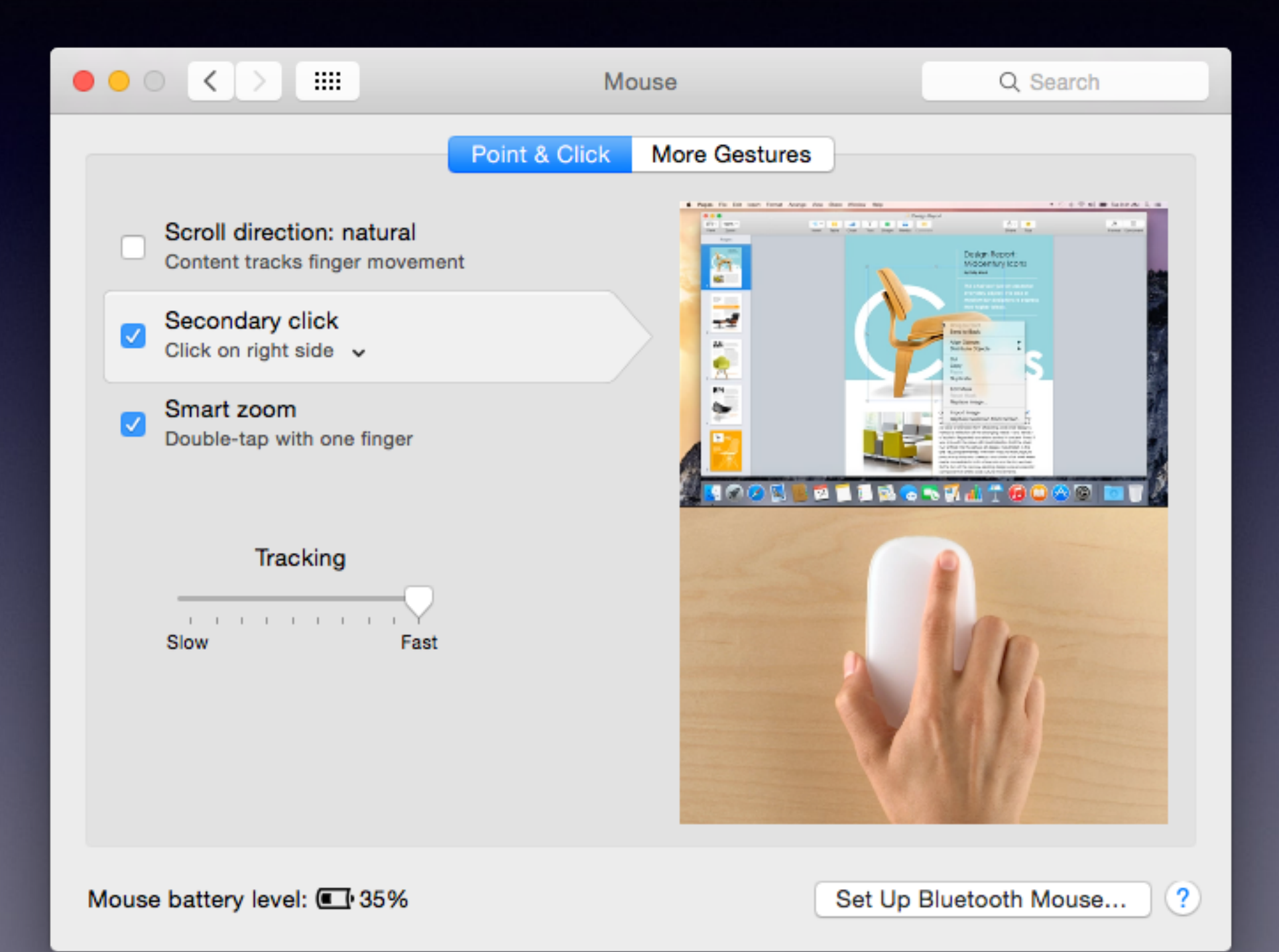

## **Trackpad Features**

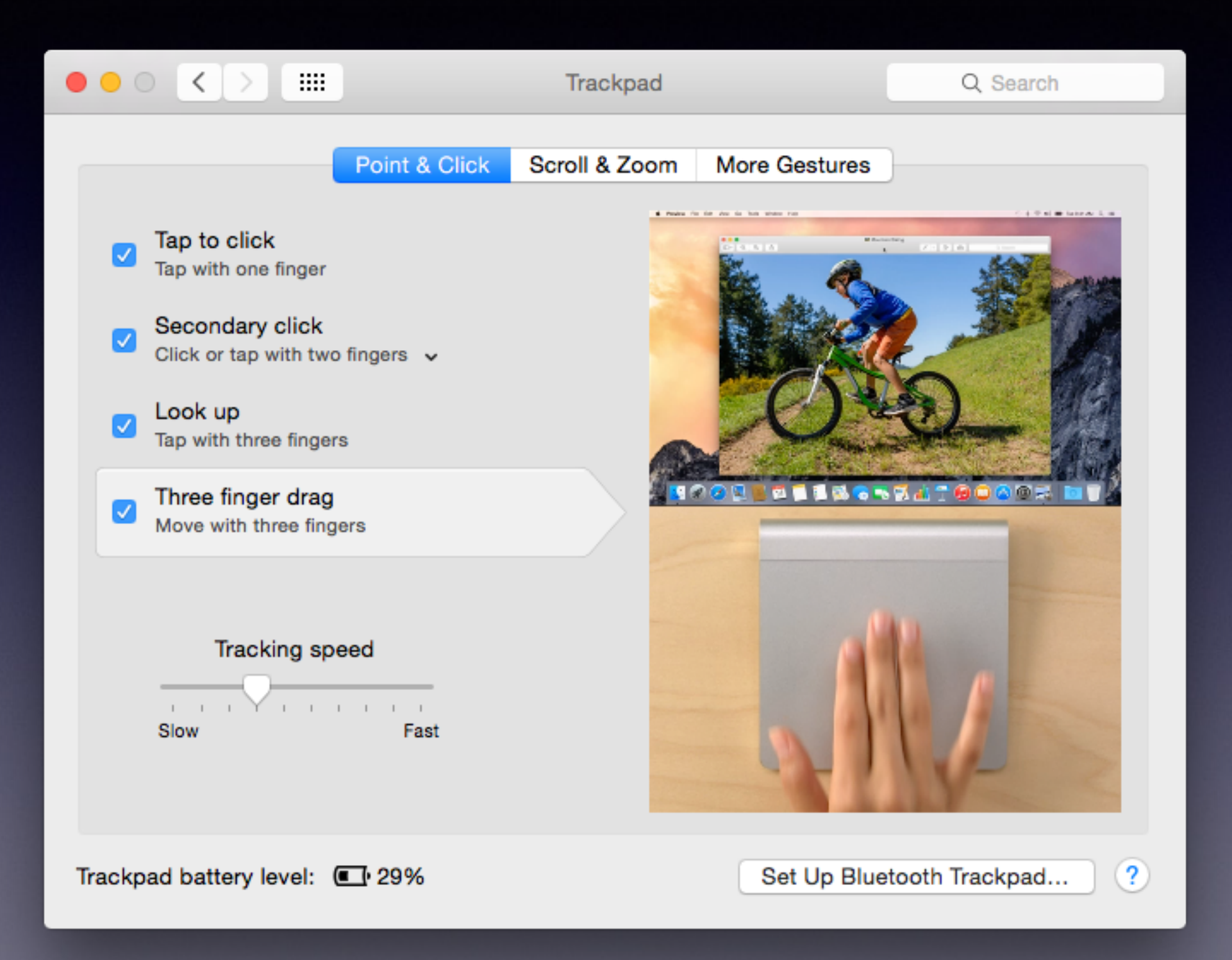

# **Adobe Flash Player?**

### **Do I need it & why am I being asked to update?**

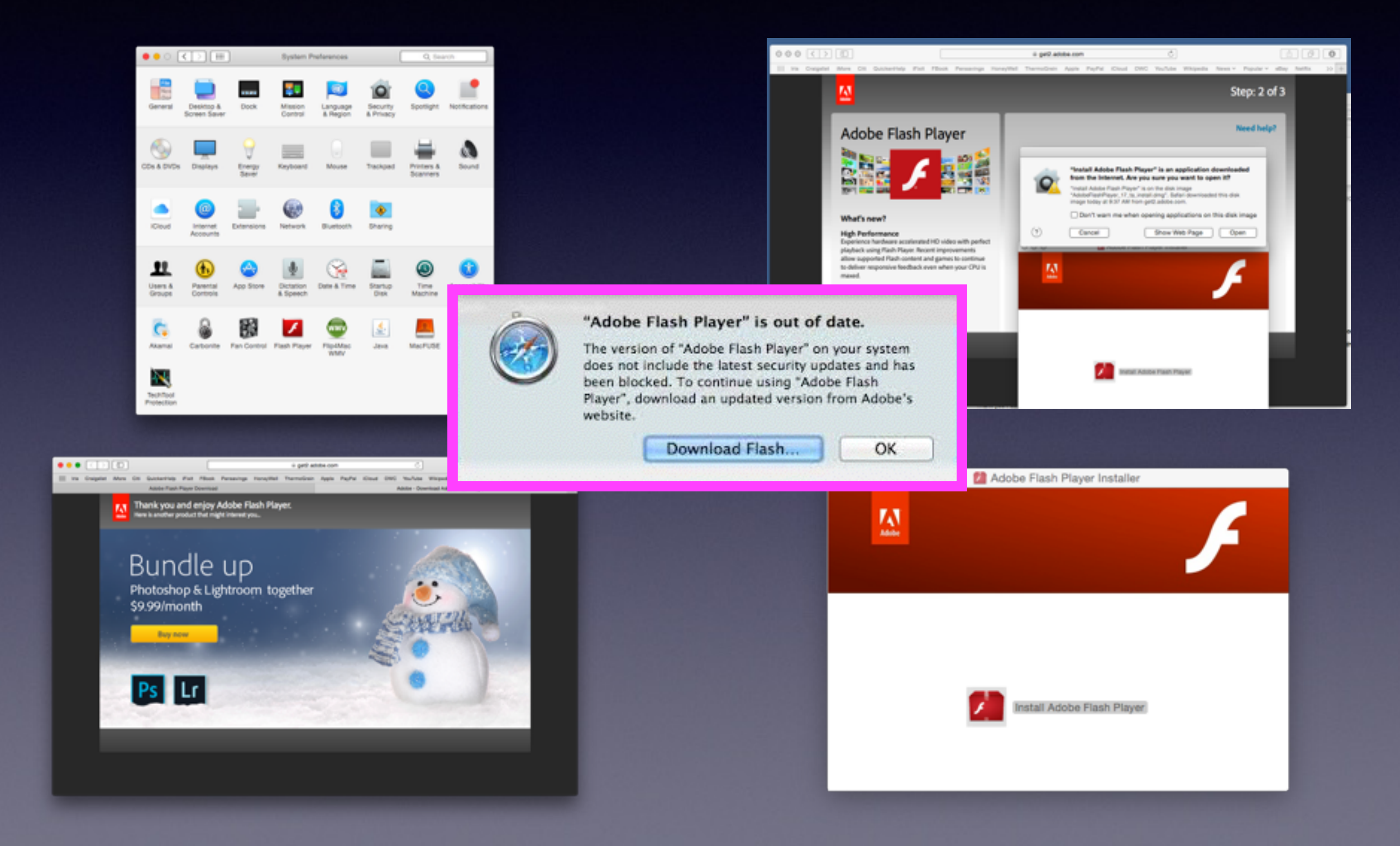

# **Adobe\* Be Careful!**

You do need it to watch videos and display graphics from web sites!

Don't click on any "add-ons"!

Don't download it from any, any, any site.

Download it only when prompted from your updates!

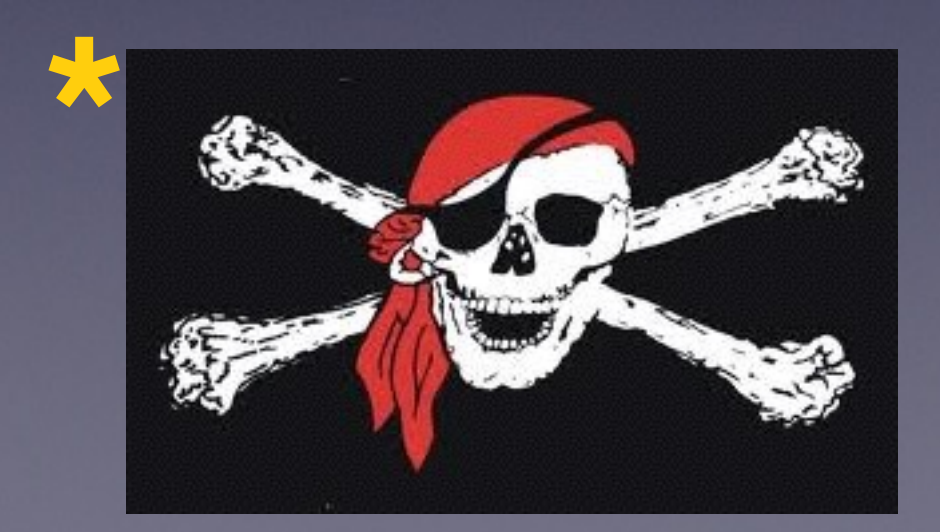

<http://osxdaily.com/2014/10/24/speed-up-os-x-yosemite-mac/>

#### **1. Reduce Eye Candy WE** ≺ Accessibility Q Search Vision Invert colors Three things!**Display** □ Use grayscale Differentiate without color Zoom V Increase contrast  $\sqrt{ }$  Reduce transparency **VoiceOver** Display contrast: -Media Normal Maximum Descriptions Cursor size: = Captions Normal Large Hearing Display resolution and brightness can be adjusted in Display preferences: Audio Open Display Preferences... Interacting  $(?)$ Show Accessibility status in menu bar

#### **2. Disable Unnecessary Widgets & Extensions in Notification**

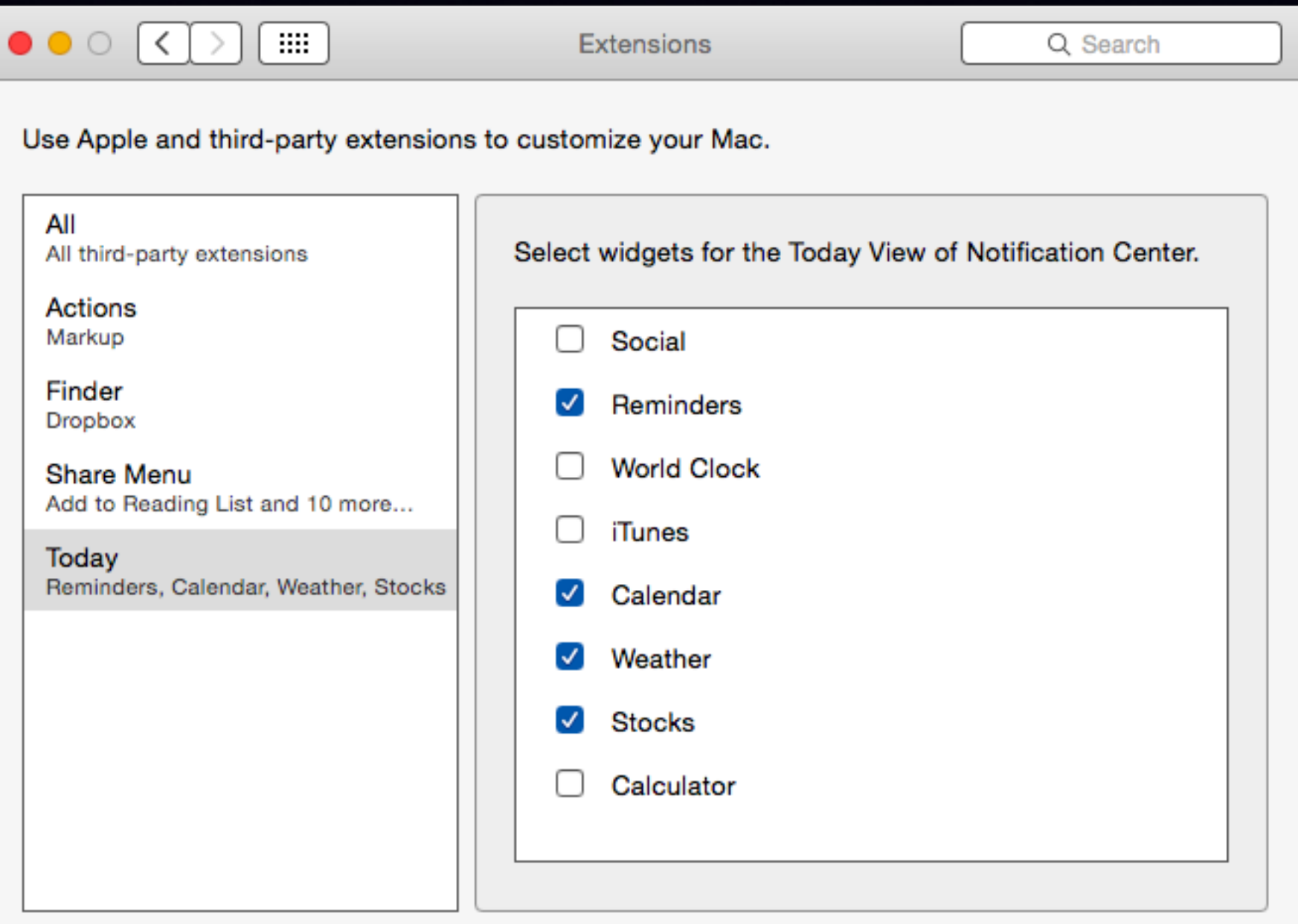

⊘

**3. Remove "Stuff" From Desktop.** 

Every icon on the desktop requires memory and time to store and redraw when a window lays on top of the desktop.

![](_page_20_Figure_3.jpeg)

defaults write com.apple.finder CreateDesktop -bool false;killall Finder;say icons hidden

defaults write com.apple.finder CreateDesktop -bool true;killall Finder;say icons visible

#### **4. Scale Effect vs. Genie Effect when minimizing a Window.**

![](_page_21_Picture_18.jpeg)

The Genie effect is more visual and it gives a new user a clearer understanding of what happens when one minimizes a window.

#### **5. Check out the Activity Monitor.**

![](_page_22_Picture_8.jpeg)

# **Determine Activity!**

### **Triviware in an interactive web site!**

![](_page_23_Picture_2.jpeg)

#### **6. Opening New Finder Window to "All My Files" will slow a computer.**

![](_page_24_Figure_2.jpeg)

# **What Effects the Speed of My Boot-Up?**

Speed of Processor! How much ram? Hard drive speed: 5400 rpm vs 7200 rpm. Type of Hard Drive: Spindle vs. SSD. How big hard drive is: 1TB vs. 4TB

![](_page_25_Picture_2.jpeg)

### **How Much Time Does It Take to Start Working!**

### **Steps to start working:**

- **1. Hit the power button**
- **2. Enter password**
- **3. Did you check "Open Windows upon Login"**
- **4. Load Login items**
- **5. Look in the Trash Can**
- **6. Read the Desktop**
- **7. Finder Sets your destination**
- **8. See the Desktop**

### FileVault Slows a Computer!

![](_page_27_Picture_4.jpeg)

# **Use Spotlight**

### Activate "Search Spotlight" with Cmd + Spacebar!

### Q Spotlight Search

![](_page_28_Picture_3.jpeg)

In addition to searching your iPod, Spotlight now shows suggestions from the Internet, iTunes, App Store, movie showtimes, locations nearby, and more. You can change this in Settings. Learn more...

#### **Search for anything; food, movies, apps, docs, etc.**